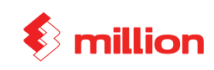

This Lesson covers:

- Maintain Chart of Account
	- **GL** Account
	- -AR Account
	- **-** AP Account
	- o Code Maintenance
		- Service
		- Group
		- -Sub-Group
		- Item
- Maintain Location Code
- **Enter Location Quantity**
- View Report
	- o Inventory Report

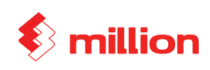

SureWin Pharmacy Sdn Bhd is a company, which is selling the health and beauty product. The company is using "Fixed Cost" as its costing method. Their accounting year is from  $1<sup>st</sup>$  January to  $31<sup>st</sup>$  December for its stock control.

1. **To key in the company profile and accounting period, go to** ( System  $\rightarrow$  General Setup  $\rightarrow$  Company ) Company Name : SureWin Pharmacy Sdn Bhd Address : 12, Jalan Seroja 40, Taman Johor Jaya,81100 Johor Bahru, Johor. Registration No : 5566788-A This Year Accounting Period From Date : 01/01/201X To 31/12/201X Actual Start Date : 01/01/201X

2. ( System  $\rightarrow$  General Setup  $\rightarrow$  Options ) Account No Format : XXXX/**XXX** 

#### 3. **To key in the Chart of Account, go to**

( General  $\rightarrow$  GL Accounts  $\rightarrow$  Add )

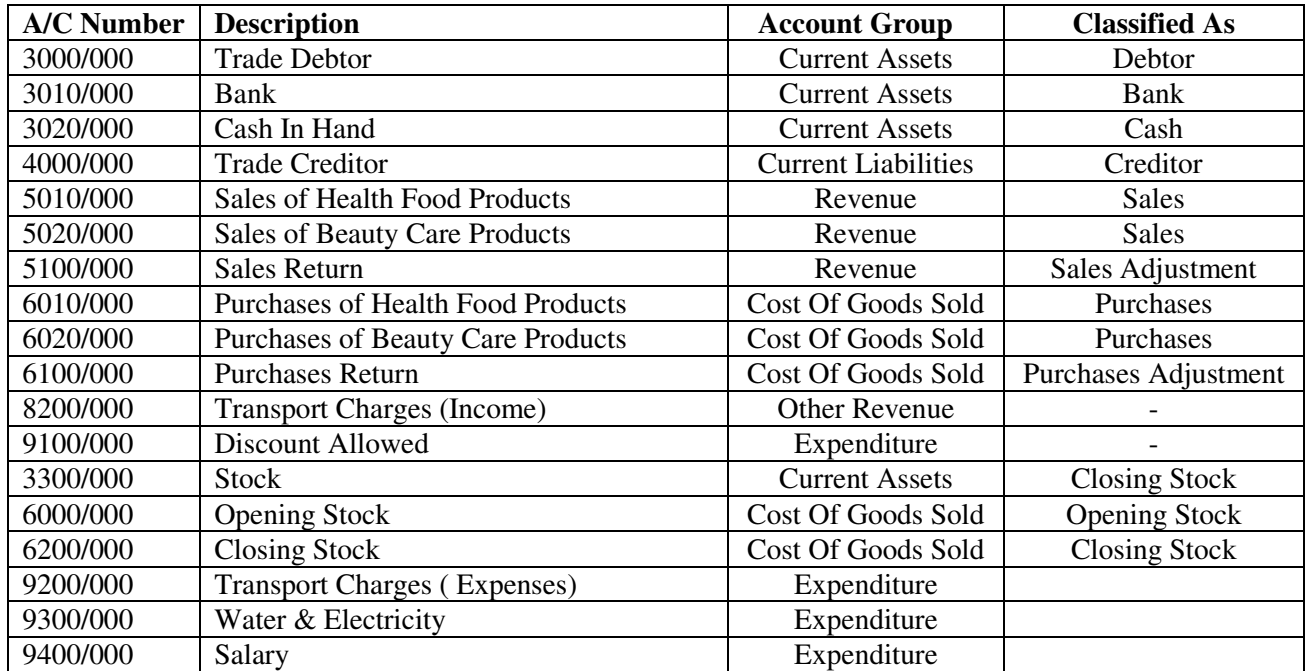

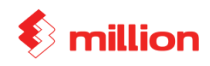

#### 4. **Add the following Customers in Customer File Maintenance**

(Debtors  $\rightarrow$  Debtors Maintenance  $\rightarrow$  Add)

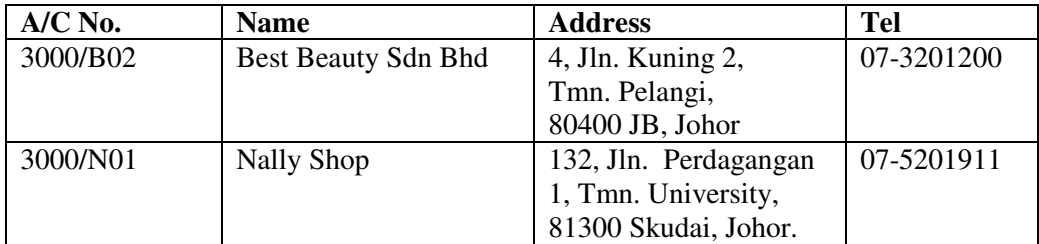

#### 5. **Add the following Suppliers in Supplier File Maintenance**

(Creditors  $\rightarrow$  Creditors Maintenance  $\rightarrow$  Add)

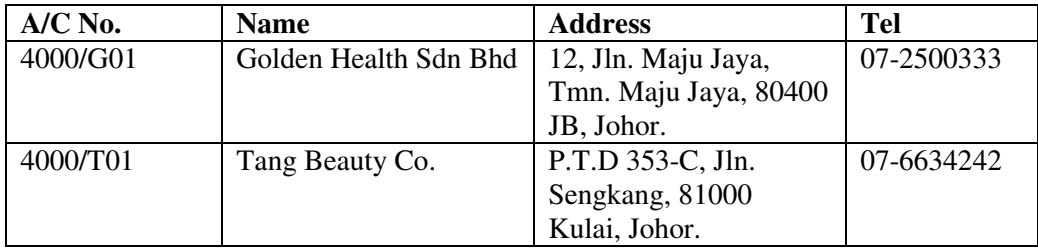

#### 6. **Create Group code as follow:**

 $(Stock \rightarrow Group \rightarrow Add)$ 

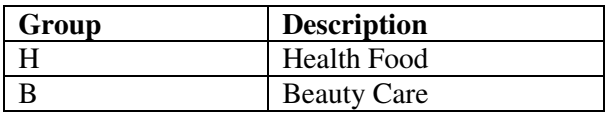

#### 7. **Create the Sub-Group codes as follow :**

 $( Stock \rightarrow Sub-Group \rightarrow Add)$ 

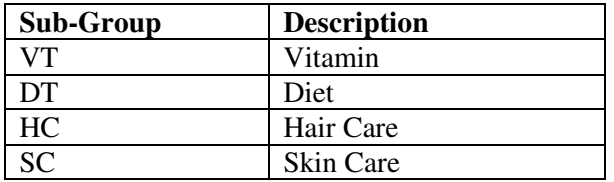

#### 8. **Create Service code as follow:**

( Stock  $\rightarrow$  Product  $\rightarrow$  Add )

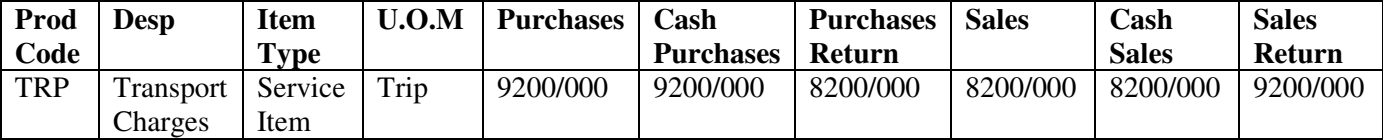

• Go to Accounts tab to maintain GL Accounts

#### 9. **Create item code as follow:**

 $( Stock \rightarrow Product \rightarrow Add)$ 

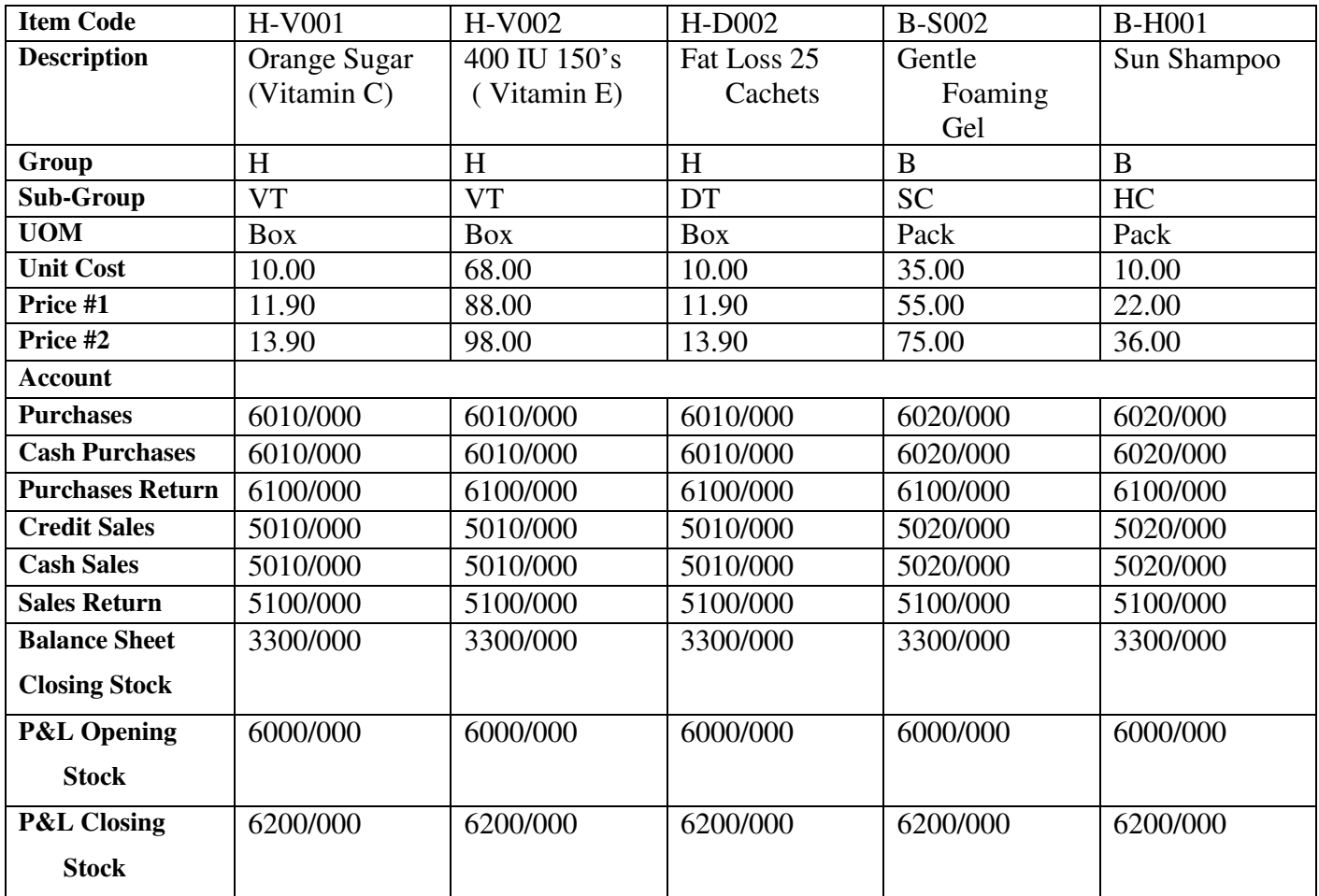

#### 10. **Create Location Code as follow:**

(Stock  $\rightarrow$  Stock Location  $\rightarrow$  Add )

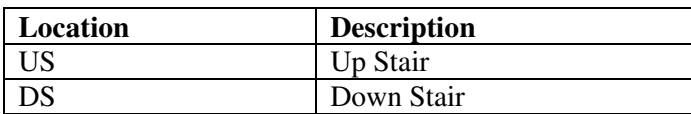

 $\diamond$  million

#### 11. **Following are the Opening Quantity for each item.**

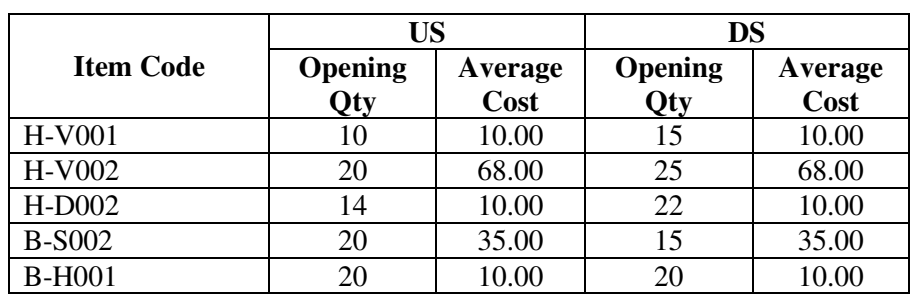

# (Stock  $\rightarrow$  Opening Stock  $\rightarrow$  Edit  $\rightarrow$   $\boxed{)}$ )

#### **Experiment**

1. **Change the Debtor Code From 3000/B02 to 3000/B01** ( System  $\rightarrow$  Administrative Tools  $\rightarrow$  Change Data )

#### **View Reports:**

Stock  $\rightarrow$  Stock Reports  $\rightarrow$  Stock Value Report

### **Stock Value Report**

SUREWIN PHARMACY SDN BHD

From Date [01/01/2011] To [01/01/2011]

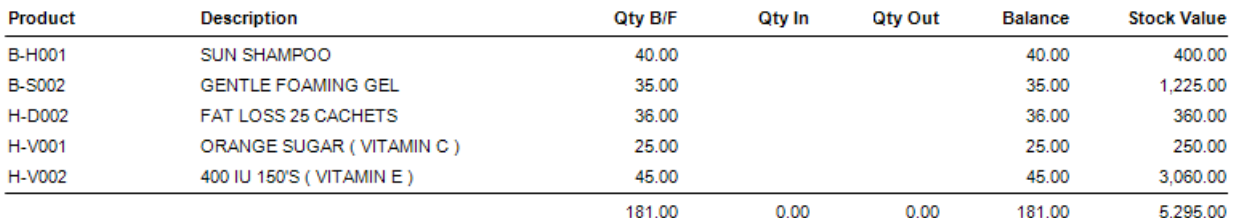

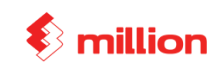

Page 1

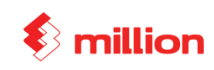

This Lesson covers:

- Setup Bill No.
- Issue Bill
	- o Purchases Order
	- o Receive (Update from PO)
	- o Purchases Return
- View Reports
	- o Outstanding PO
	- o Purchases Report

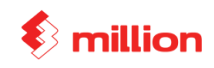

### *(***Setup the last used no. for all bills.**

### (System  $\rightarrow$  Administrative Tools  $\rightarrow$  Document No )

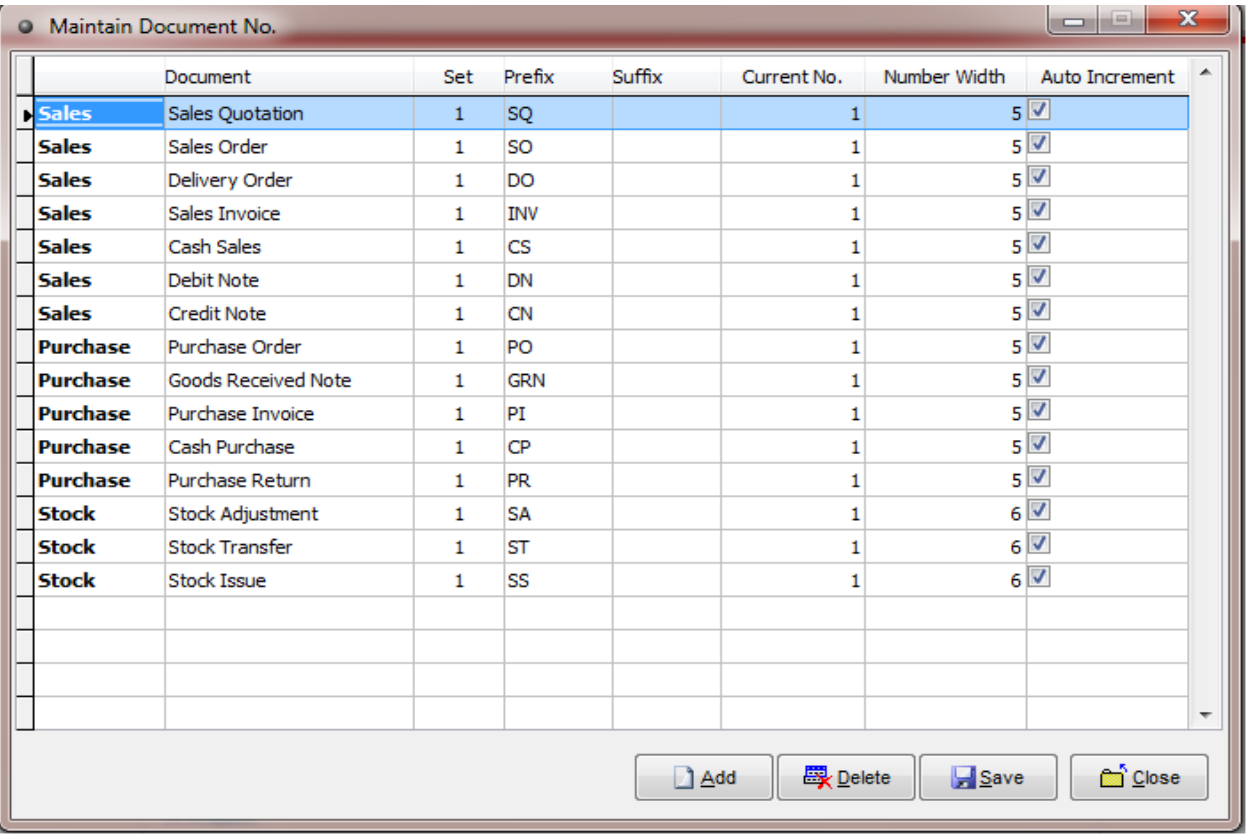

#### **Generate Batch**

(General  $\rightarrow$  Batch  $\rightarrow$  Add  $\rightarrow$  Sample  $\rightarrow$  Yes  $\rightarrow$  OK  $\rightarrow$  Choose "Month" & "Year"  $\rightarrow$  Generate )

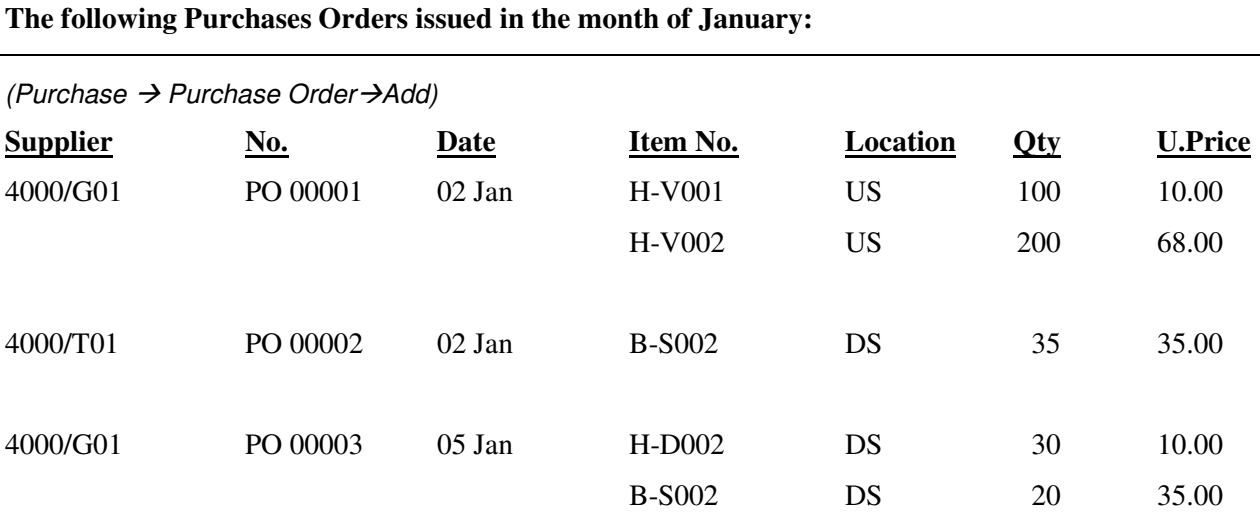

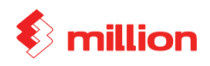

## **Goods received from suppliers.**

(Purchase  $\rightarrow$  Purchase Invoice $\rightarrow$ Add, at bottom enter click "Generate", then that will auto "Update from PO)

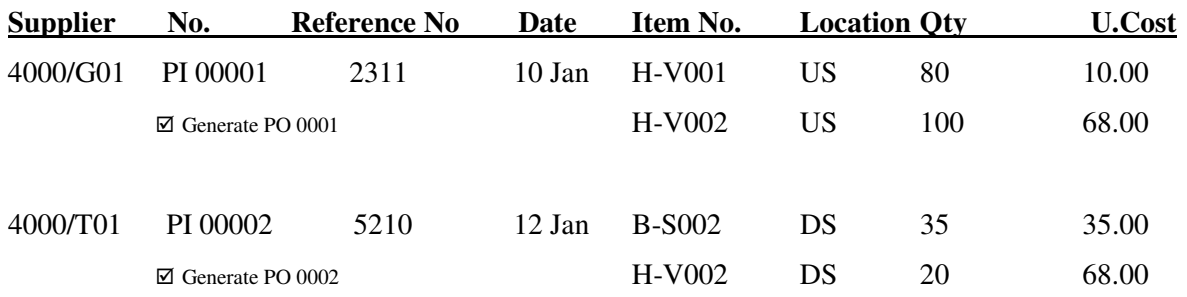

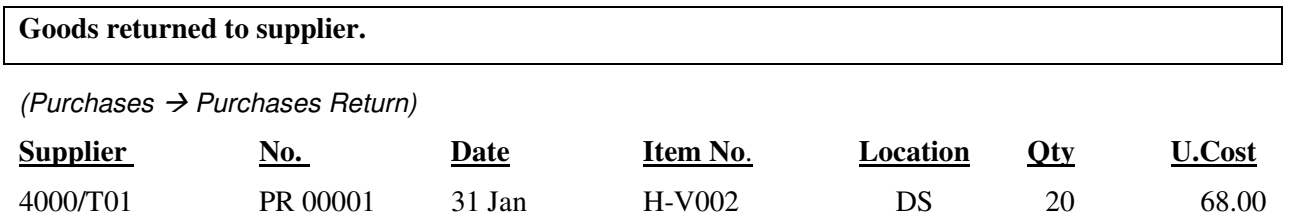

#### View Reports

#### **1. Purchase Purchase Reports Outstanding PO**

#### **Outstanding P/O**

**View Summary** 

SUREWIN PHARMACY SDN BHD

Page 1

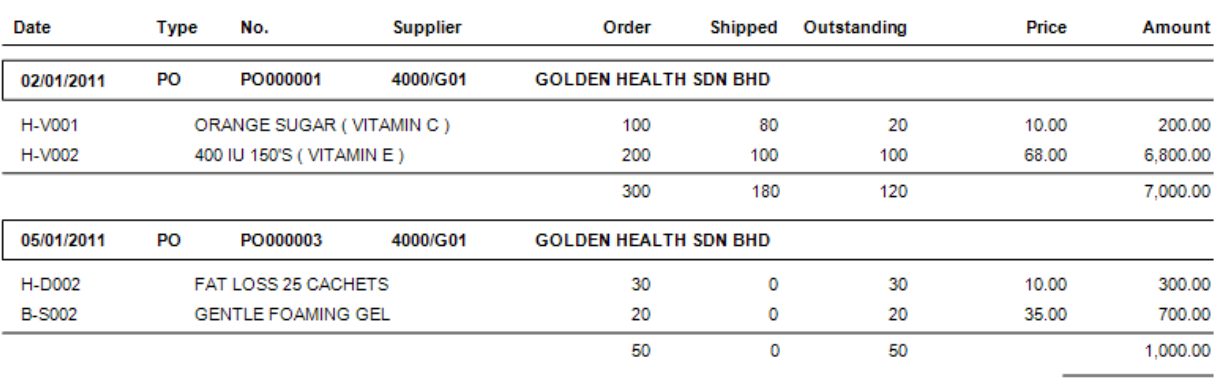

8,000.00

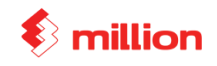

SUREWIN PHARMACY SDN BHD

#### **2. Purchase Purchases Reports Product Purchase Report By Supplier**

## **Product Purchase Report By Supplier**

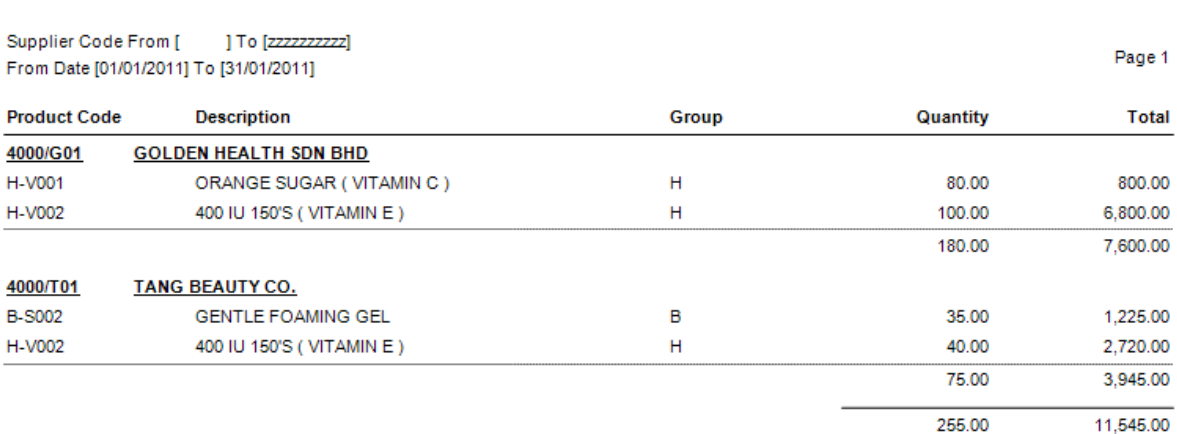

#### **3. Reports Purchases Reports Purchase Report**

#### **Purchase Report**

View Summary

From Date [01/01/2011] To [31/01/2011]

SUREWIN PHARMACY SDN BHD

SUREWIN PHARMACY SDN BHD

Page 1

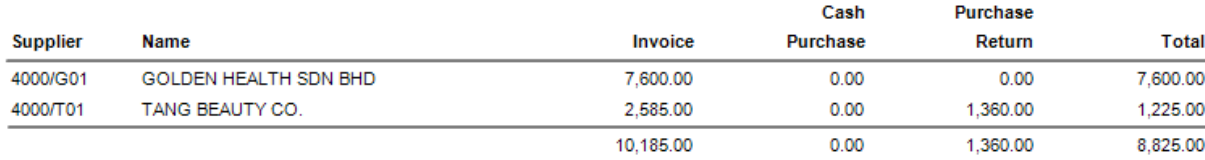

#### **4. Stock Stock Reports Stock Balance**

#### **Stock Balance**

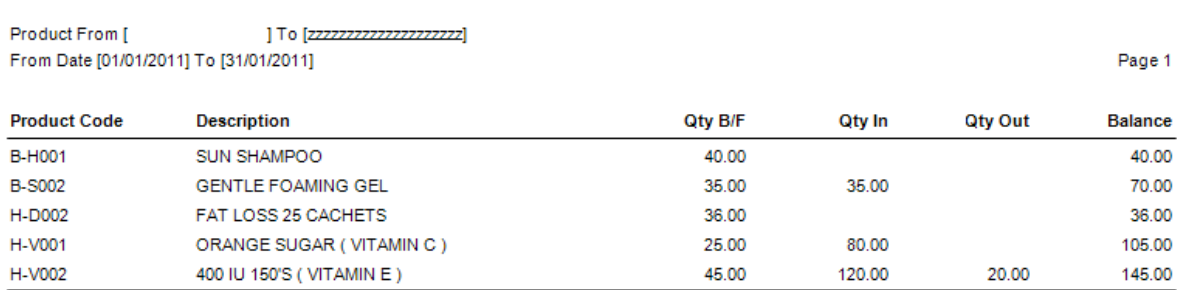

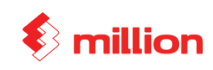

## **Lesson 3**

This Lesson Covers:

- Issue Bill
	- o Quotation
	- o Sales Order (Updated from SQ)
	- o Delivery Order (Updated from SO)
	- o Invoice (Update from DO)
	- o Invoice
		- **With Service Charges**
		- Per item discount
		- -Total bill discount
	- o Cash Sales
- Internal Control
	- o Transfer
	- o Issue
	- o Adjustment Reduce
- Maintain Stock Value
- AR Received Payment
- AP Bill Payment
- General Expenses
- Bank Reconciliation Statement
- View Reports
	- o Inventory Report
	- o Sales Report

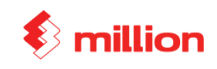

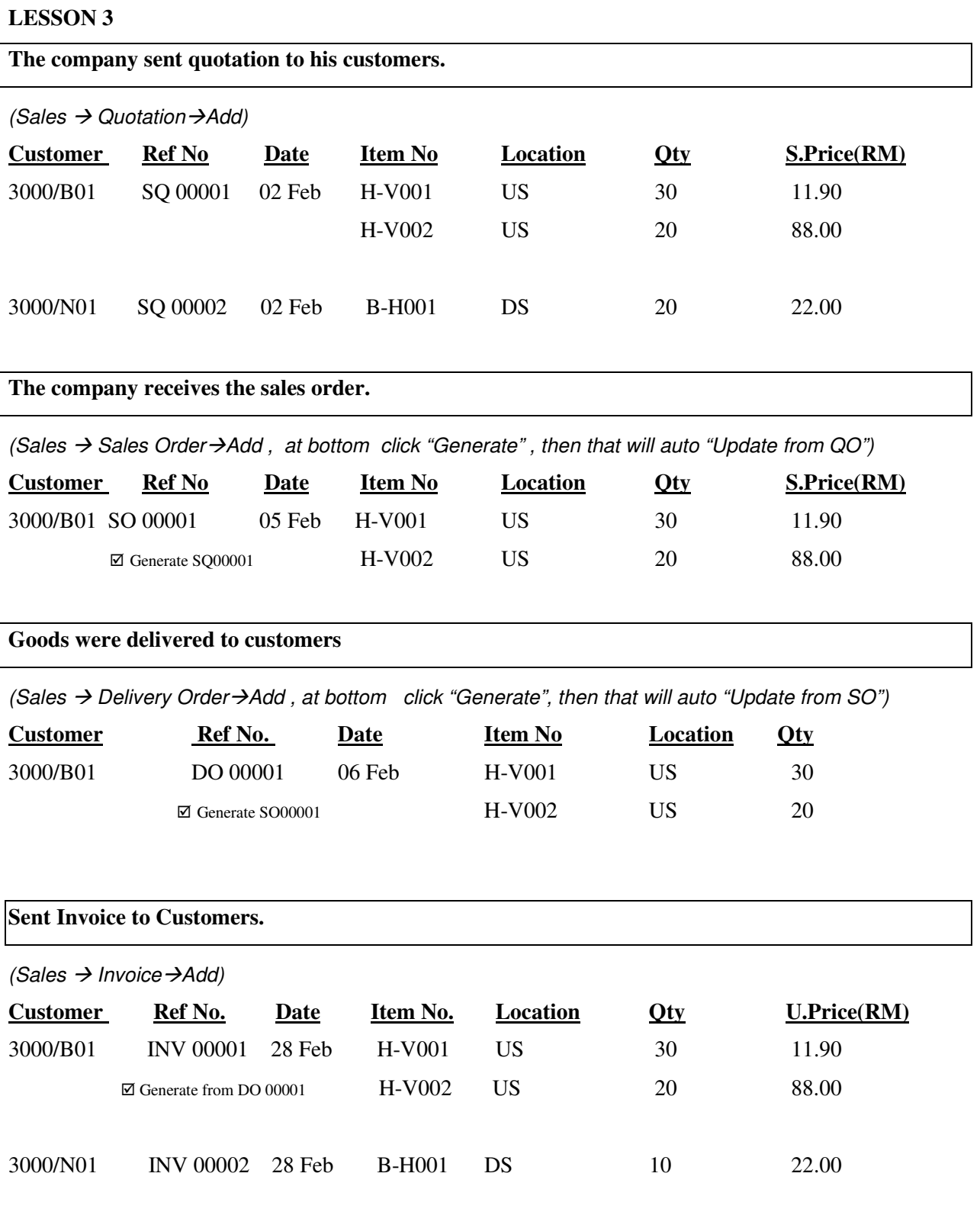

## *Copyright by Million Software Sdn Bhd* Page 11

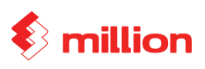

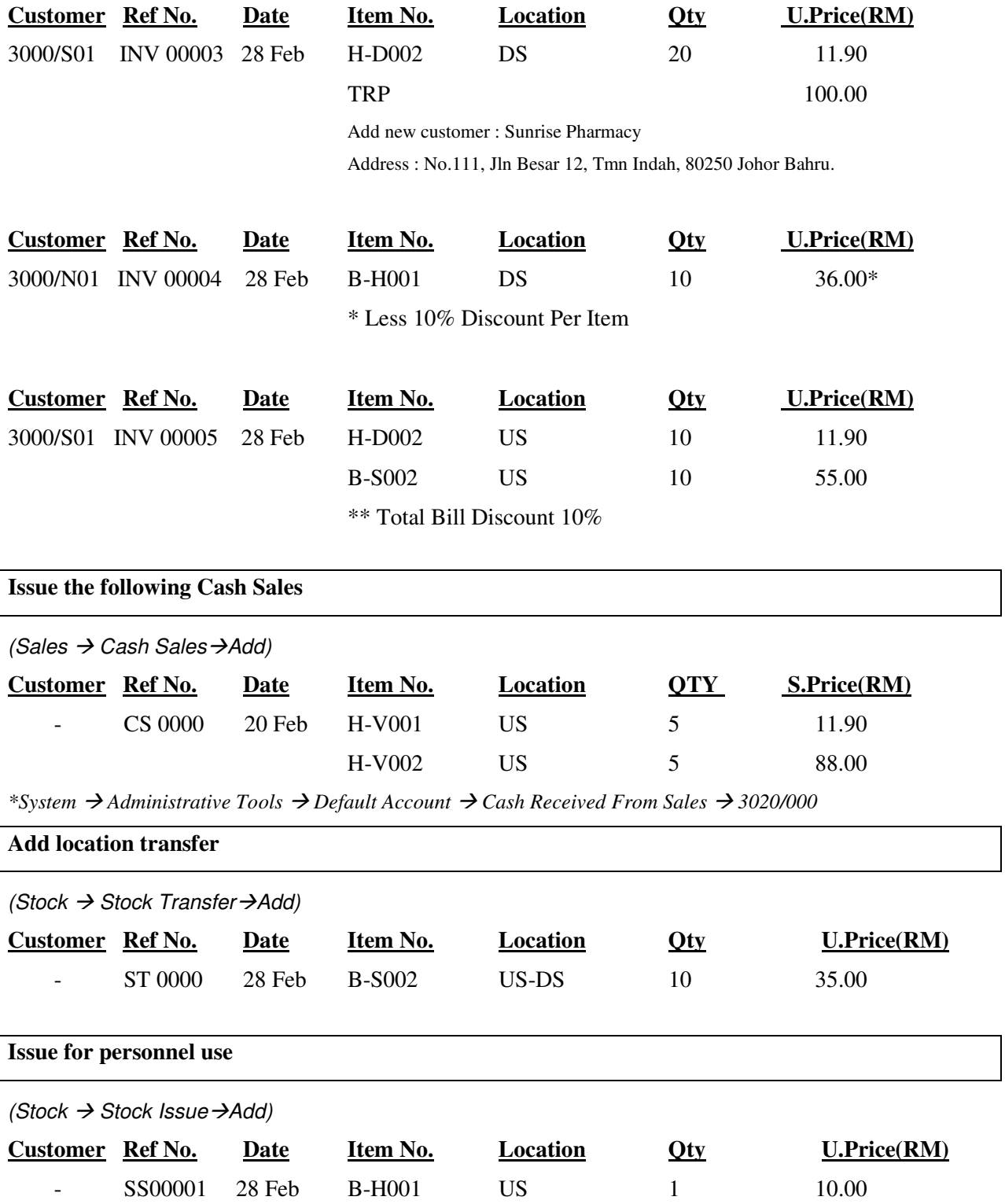

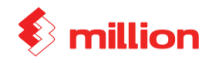

## **Adjustment**  (Stock  $\rightarrow$  Stock Adjustment ( Reduce)  $\rightarrow$  Add) Customer Ref No. Date Item No. Location Qty U.Price(RM) - SA00001 28 Feb H-V001 US -1 10.00 **Maintain Stock Value**  (General → Maintain Stock Value → Add) **Balance Sheet Closing Stock P&L Opening Stock P&L Closing Stock 3300/000 6000/000 6000/000 6200/000** (General → Maintain Stock Value → Enter Closing Stock→ Add) **Month January February Year** 201X 201X Amount 4863 4848 **Issue the following Credit Note**  Customer Ref No. Date Item No. Location Qty U.Price(RM) 3000/B01 CN 00001 02/03/201X H-V001 US 30 11.90 • Debtor  $\rightarrow$  Knock Off Bill (Knock Off INV0001) **Receive Debtor Payment**  (Debtors  $\rightarrow$  Received Payment  $\rightarrow$  Add ) **Date Customer Ref No.** Chq No. **Amount Pay For** 01/03/201X 3000/N01 OR 0301 MBB123445 220.00 INV 0002 02/03/201X 3000/S01 OR 0302 RHB433225 338.00 INV 0003 **Pay Bill To Creditor**  (Creditors  $\rightarrow$  Pay Bills  $\rightarrow$  Add ) **Date Customer Ref No.** Chq No. **Amount Pay For** 01/03/201X 4000/G01 PV 0301 PBB886606 2,000.00 PI 0001

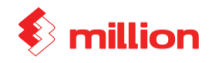

## **General Expenses**

(General  $\rightarrow$  Cash Book  $\rightarrow$  Spend Money )

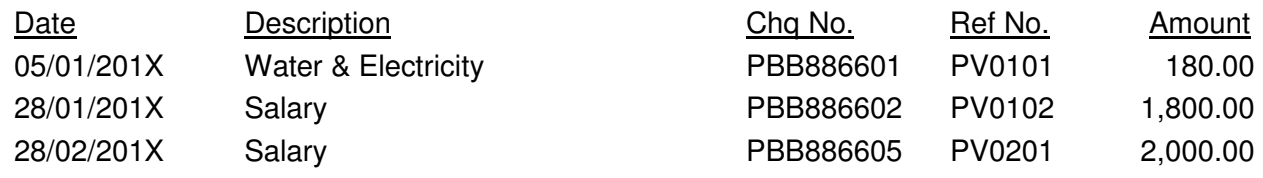

#### **Bank Reconcialiation**

The following is the Bank Statement as at **31/03/201X**  (General  $\rightarrow$  Bank Reconciliation  $\rightarrow$  Select 'Bank – PBB A/C'  $\rightarrow$  Edit  $\rightarrow$  Select the Statement Date = **March 2010**  $\rightarrow$  Refresh)

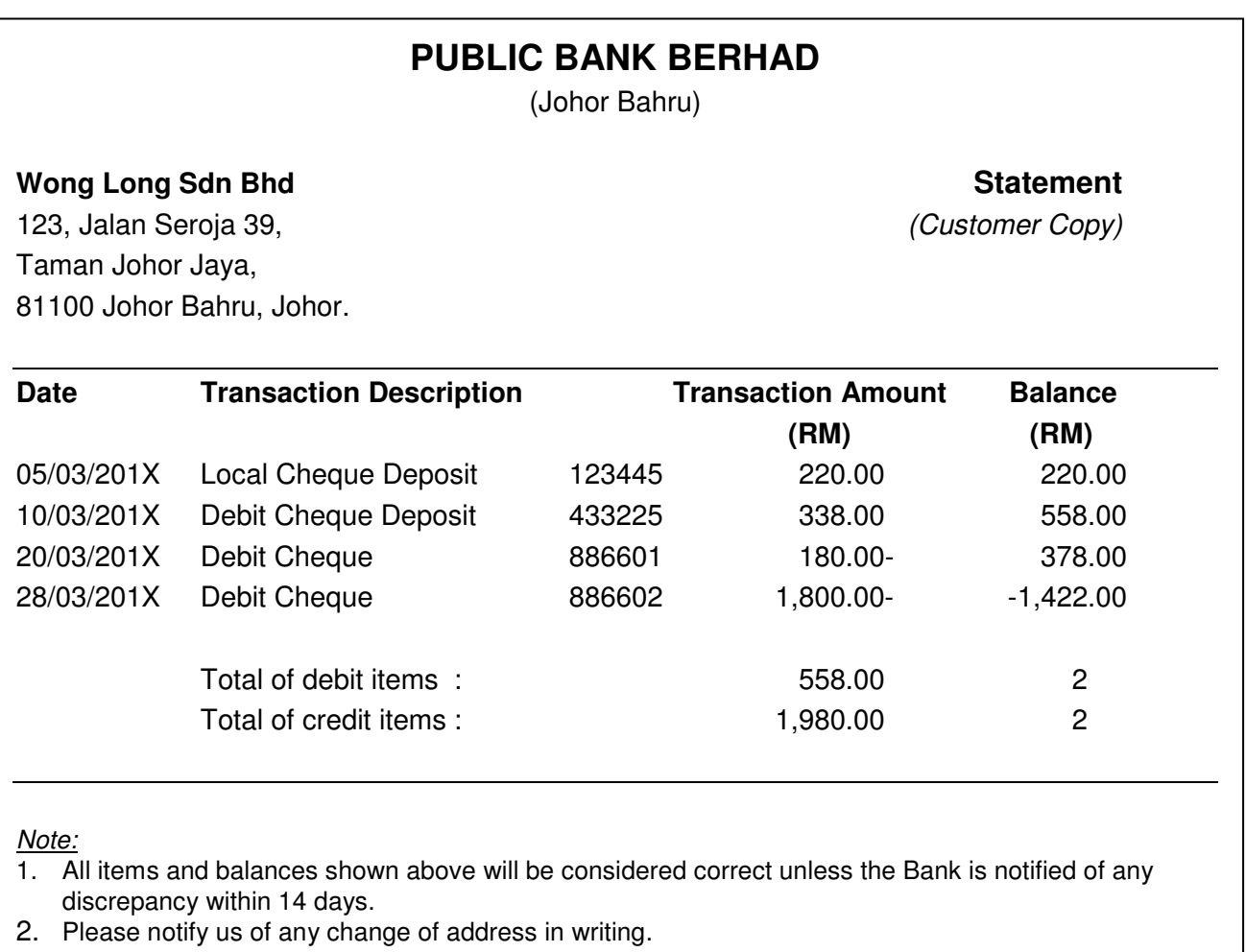

View the Bank Reconciliation Statement as at **March 2010**

## Result:

 Balance as per Bank Statement = **RM -1,422.00** Balance as pet Bank Account = **RM -5,422.00** 

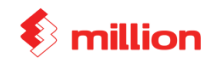

SUREWIN PHARMACY SDN BHD

#### View Reports

#### **1. Sales Sales Reports Product Sales Report By Customer**

### **Product Sales Report By Customer**

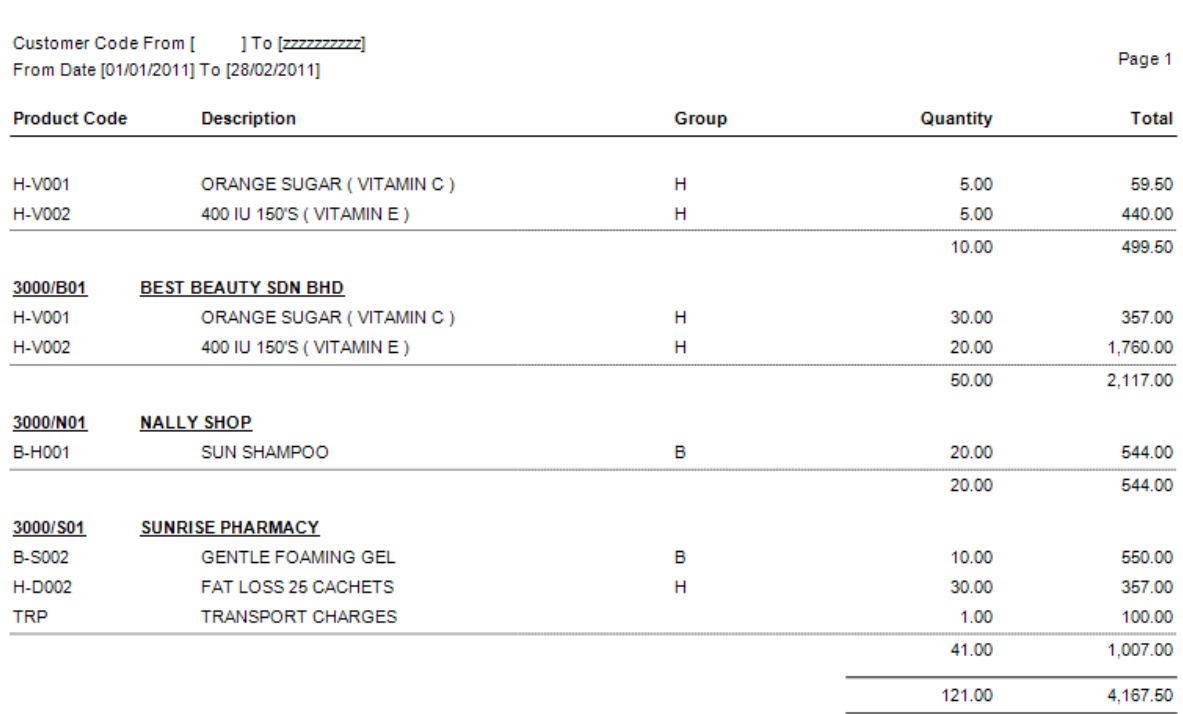

### **2. Sales Sales Reports Product Sales Report**

#### **Product Sales Report**

#### SUREWIN PHARMACY SDN BHD

Page 1

Product From [ ] To [<del>22222222222222222222]</del> From Date [01/01/2011] To [28/02/2011]

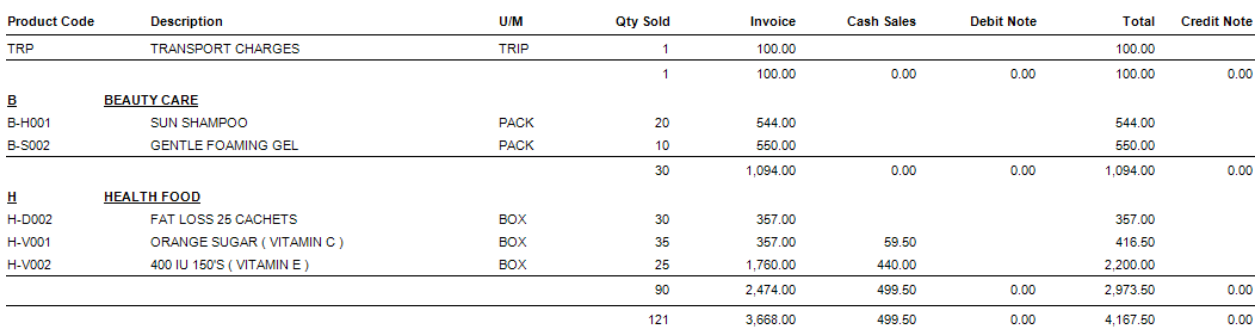